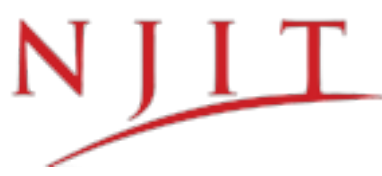

# *COOPERATIVE EDUCATION PARTICIPATION INSTRUCTIONS TO PARTICIPATE*

## *IN THE CO-OP PROGRAM COMPLETE ALL REQUIRED STEPS:*

*\* PhD & Graduate Students: Please see second page*

### **1. Apply To The Co-Op Program:**

⬜ Discuss eligibility with your academic advisor through Navigate - (instructions can be found here) Log in to Handshake and complete your profile, upload your resume, and select your career interests ⬜ To apply on Handshake: Click "Career Center," then "Surveys," and complete the Co-op application ▪ You will receive an email confirming your acceptance within 3-5 business days

## **2. Prepare the Necessary Documentation for Your Co-op:**

⬜ *Offer Letter that contains the following:*

⬜ Job title and a 2-3 sentence job description that confirms the position is related to your major

**Name of your supervisor and their contact information** 

**Exact start and end dates of your work assignment** 

⬜ Number of hours per week you will work

Salary by hour, week, or month

⬜ *Unofficial Transcript as a PDF (found on your Highlander Pipeline)*

⬜ *Locate your career advisor and faculty co-op advisor:*

**Your Career Advisor** 

**Nour Faculty Co-op [Advisor](https://docs.google.com/spreadsheets/d/1qIo4lJJyZoR5NRvzr4kN1gvTtDe22h9F_nLgBKVaXqc/edit?usp=sharing) and co-op course** 

## **3. After Acceptance, Enter your Co-op as an Experience on Handshake** ⬜ *On*

*Handshake: click "Career Center," then "Experiences," then "Request an Experience," select the "Experience Type" that reflects your degree, college, and work authorization*

⬜ *Complete ALL fields accurately*

▪ Failure to do so will result in delayed processing

⬜ *After submitting the Experience, click "New Attachment"*

⬜ Upload your offer letter as a PDF

⬜ Upload your offer letter and unofficial transcript as a PDF

▪ Failure to upload either of these documents will result in delayed processing

## **4. Processing and Registration**

⬜ *CDS will review your submission and begin the approval process*

 $\bullet$  You will be contacted by email, or Handshake comments, if additional information is needed  $\Box$ Review approvers in Handshake to monitor your progress. After your faculty co-op advisor and supervisor have approved your Experience, contact your CDS advisor for a course registration permit. *Approvals may take up to* 7 business days.

⬜ *Once registered for the co-op course, upload your latest transcript to your Experience and email your*

*career advisor to finalize the approval from CDS.*

▪ **If you are an international student: the Office of Global Initiatives (OGI) must also approve your co-op for CPT and generate a new I-20 after you have registered for the co-op course. OGI requests that this may take up to 7 business days.**

## **5. During Your Co-op Experience**

⬜ Update your Experience by clicking *"Career Center," then "Experiences," then your current experience* ⬜ Add to the "Learning Objectives" section throughout the semester

⬜ Complete your Experience

⬜ Upload your Co-op paper and Presentation by clicking "New Attachment" within your Experience

⬜ A "Student Self-Evaluation" will be emailed to your NJIT email at the end of the semester

⬜ Confirm with your supervisor that they received

#### **Note For PhD & Graduate Students:**

⬜ If you are a Ph.D. student your current and/or future NJIT funding may be impacted (reduced or terminated) because of CPT. Consult with the Graduate Studies Office before you submit this application.

⬜ Students CANNOT enroll for only online courses while they are doing CPT. If enrolled part-time, students must submit the Adviser Form for Full-Time Certification to the Office of Global Initiatives.